# Change Hidden iTunes Preferences v3.1

Application for iTunes Find more **free** AppleScripts and info on writing your own at [Doug's AppleScripts for iTunes.](http://dougscripts.com/itunes/)

This application will allow you to toggle these hidden iTunes preferences:

- Show "Library" playlist
- Changing view (list, grid, or cover flow) is global
- Allow half-stars in ratings
- Hide "Ping" buttons (iTunes 10.0.1+)
- Show/hide arrow links -- to either search the iTunes Store or search your library
- Load complete iTunes Store preview before playing
- Create playlists for purchased song collections
- Play songs while importing or converting
- Create file names with track number
- Grid View Search results switch to List View
- Option-click zoom button for Mini Player
- Disable "elastic" scrolling behavior (iTunes 10.0+ in Lion+)

For **iTunes 9** and later only on **OS X 10.6** or better.

**This application is [Donationware.](http://dougscripts.com/itunes/itinfo/donate.php) If you use it and like it** *please* **consider making a donation to support my AppleScripting efforts. [Click here](http://dougscripts.com/itunes/itinfo/donate.php) for more info.**

#### **Installation:**

**To manually install:** Put AppleScripts in your iTunes "Scripts" folder. This is located in *[user name] > Library > iTunes*.

(*As of OS X 10.7, the user Library directory is hidden by default. Option-click the Finder's "Go" menu and select "Library" to make it visible.*)

If there is no folder named "Scripts" there, create one and put the script(s) in it. AppleScripts will then appear in iTunes' Script menu, and can be activated by selecting by name and clicking. Be sure to also save this Read Me document in a safe and convenient place.

**Note:** This script is a **Cocoa-AppleScript Applet** and can be run by double-clicking its icon in the Finder. However, it is probably best accessed from the iTunes Script menu.

#### **How to use:**

Launch the applet from the iTunes Script menu. Its window will display:

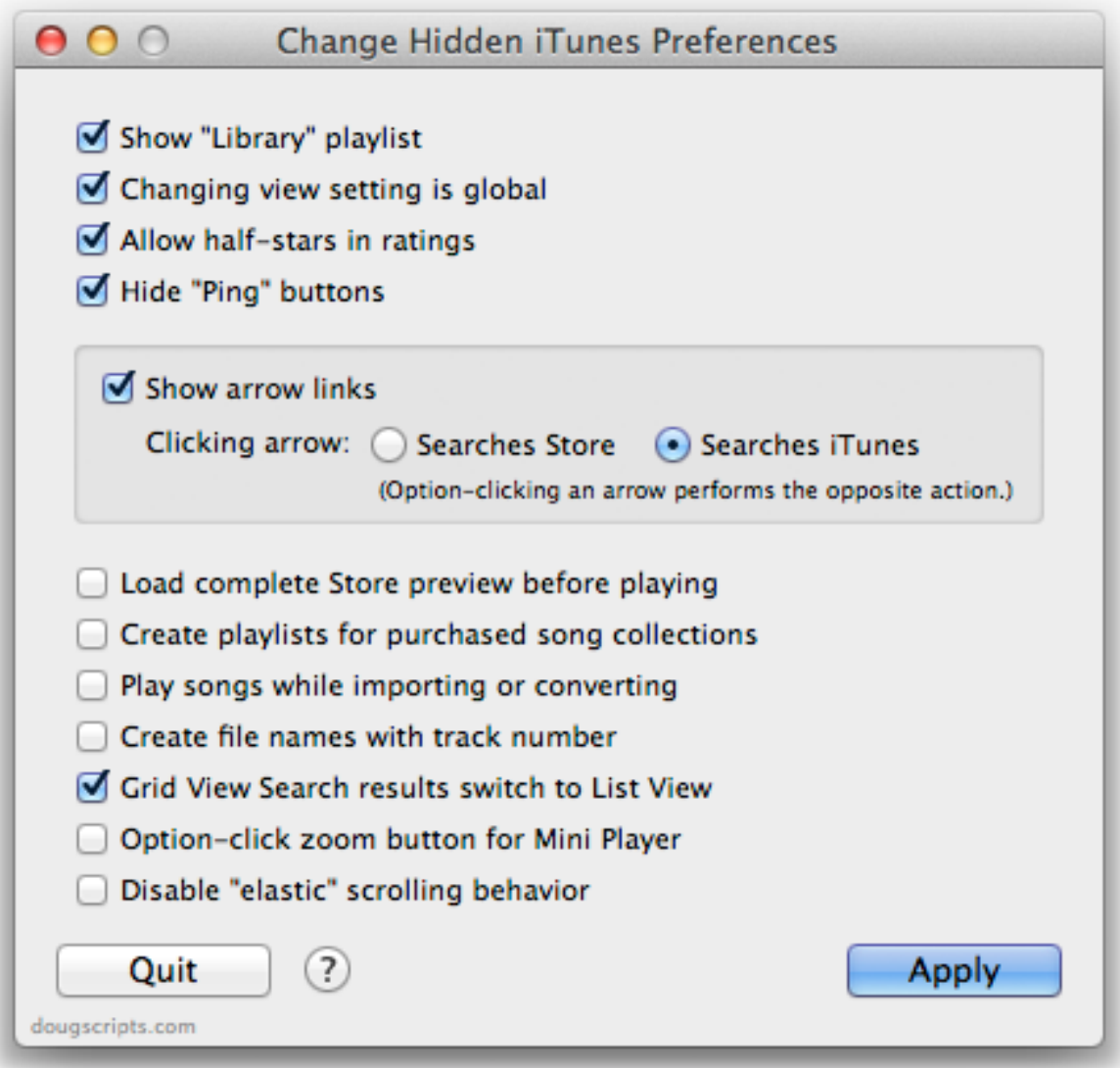

The current or default settings will be checked/unchecked initially.**\***

Checkmark/uncheckmark the preferences you want activated/de-activated and click "Apply". The *first time* you do so, each of the preference keys will be written to your iTunes preferences file, however, only the ones that you have checkmarked will be invoked.

To de-activate the preferences, uncheck the appropriate box and click "Apply".

To be safe, iTunes should not be running when you apply the changes. A dialog will advise you to quit iTunes if necessary.

Click "Quit" or the red close button, or press **Command-Q** to dismiss without making any changes, or after applying changes.

The Help menu explains each setting with a little more detail.

## **Delete the Preference Keys**

The selected hidden preference keys will be written to your iTunes preferences file. You can, however, delete all or just the selected preference keys from the preferences file by clicking on "Delete Checked" or "Delete All" from the File menu. (You may want to do this perhaps if a future version of iTunes balks at these settings or you decide that messing with the iTunes preferences file is a bad thing.) iTunes will then revert to the way it was before you ever used this application.

#### **\*Notes**

- "Show arrow links" and "Searches Store" are set as the default initially because this is the default behavior in iTunes.

- "Show buttons horizontally" and "Hide Ping buttons" will only work if the correct version of iTunes is installed.

- "Create file names with track number" is *assumed* to be the default initially even though you may have unchecked "Keep iTunes Music Folder organized" in iTunes Preferences > Advanced (which would prevent track numbers from being used in the file names anyway). Nevertheless, this preference key over-rides that iTunes preference.

### **Helpful Links:**

Click on the underlined URL text:

- [Doug's AppleScripts for iTunes](http://dougscripts.com/itunes/)

- [Assign Shortcut Keys to AppleScripts](http://dougscripts.com/itunes/itinfo/shortcutkeys.php)

- [Download FAQ](http://dougscripts.com/itunes/itinfo/downloadfaq.php) - **Info on downloading and installing AppleScripts**

- [Doug's RSS Feed](http://dougscripts.com/itunes/dougs.rss) - **Recent site news, script additions and updates** (add link to your news reader)

- [30 Most Recent RSS Feed](http://dougscripts.com/itunes/dougsupdated.rss) - **Most recent new and updated scripts** (add link to your news reader)

#### **Information and download link for this application is located at:**

<http://dougscripts.com/itunes/scripts/ss.php?sp=changehiddenprefs>

Version History:

**v3.1** july 19 2012 - Compatible with OS X 10.8 (Mountain Lion)

v3.0 june 6 2012

- Removed horizontal buttons option (no longer applicable)

- Adds "elastic" scroll option

- Written as a Cocoa-AppleScript applet for OS X 10.6 or better only

v2.5 may 29 2011

- Fixes a problem with Grid View search results setting

v2.4 sep 28 2010

- Fixes an issue whereby hide arrow links may not work correctly

v2.3 sep 26 2010 - Updated for iTunes 10.0.1 - Toggles "Ping" buttons

v2.2 sep 2 2010

- Updated for iTunes 10

- Toggles the horizontal/vertical display of buttons

v2.1 sep 28 2009

- Fixes error where "Change view setting is global" toggle behavior was reversed

v2.0 sep 27 2009 - updated for iTunes 9 (should not be used with earlier versions of iTunes)

v1.0 jan 2 2009 - initial release

this doc last updated July 19 12

# **If you have any trouble with this application, please email me.** My name is Doug Adams

[dougscripts@mac.com](mailto:dougscripts@mac.com)

This software is released "as-is". By using it or modifying it you agree that its author cannot be held responsible or liable for any tragedies resulting thereof.

This program is free software; you can redistribute it and/or modify it under the terms of the **GNU General Public License** as published by the Free Software Foundation; either version 2 of the License, or (at your option) any later version.

This program is distributed in the hope that it will be useful, but WITHOUT ANY WARRANTY; without even the implied warranty of MERCHANTABILITY or FITNESS FOR A PARTICULAR PURPOSE. See the GNU General Public License for more details.

Get a copy of the GNU General Public License by writing to the Free Software Foundation, Inc., 51 Franklin Street, Fifth Floor, Boston, MA 02110-1301, USA.

or visit<http://www.gnu.org/copyleft/gpl.html>

AppleScript, iTunes, and iPod are registered trademarks of [Apple](http://www.apple.com) Inc.